Mole Ransomware Decryptor How-to guide

## **Make sure that you remove the malware from your system before running this tool – otherwise it will repeatedly encrypt your files.**

1. Download Mole Ransomware Decryptor

(https://nomoreransom.cert.pl/static/mole\_decryptor.exe)

- 2. Run mole\_decryptor.exe on the infected computer
- 3. Click "Yes" in UAC Window:

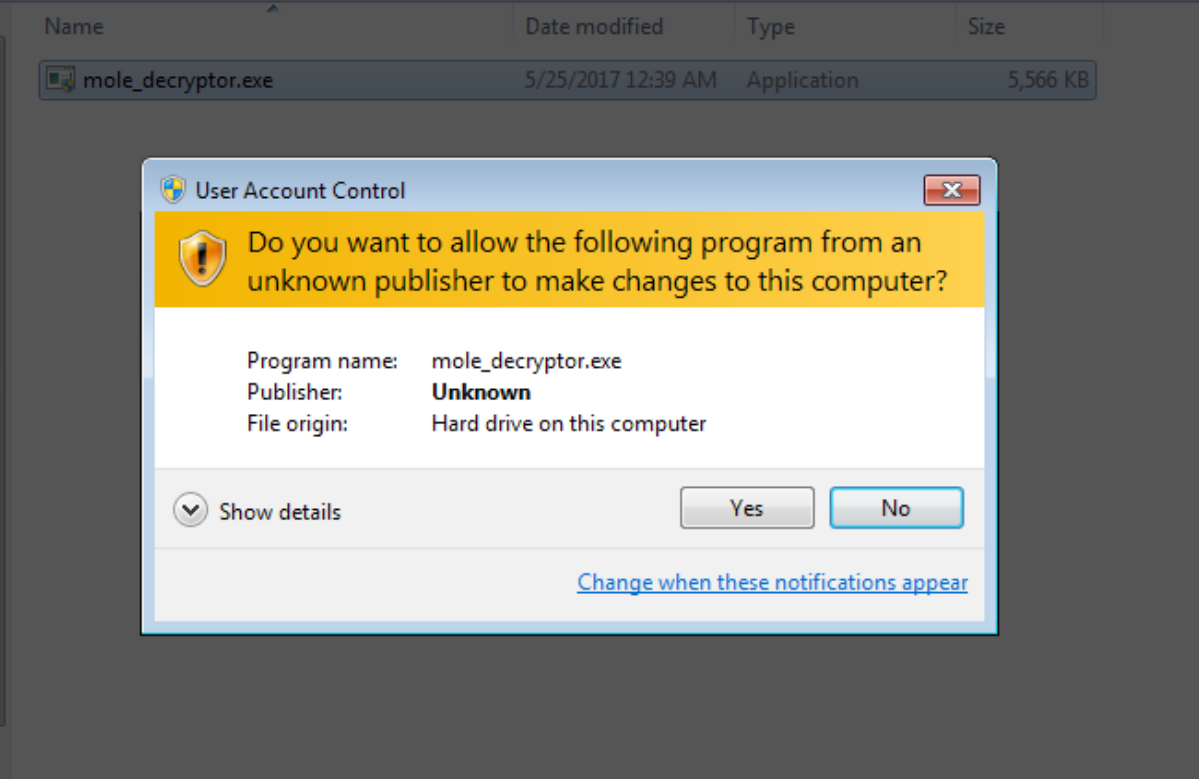

4. Scan should start automatically:

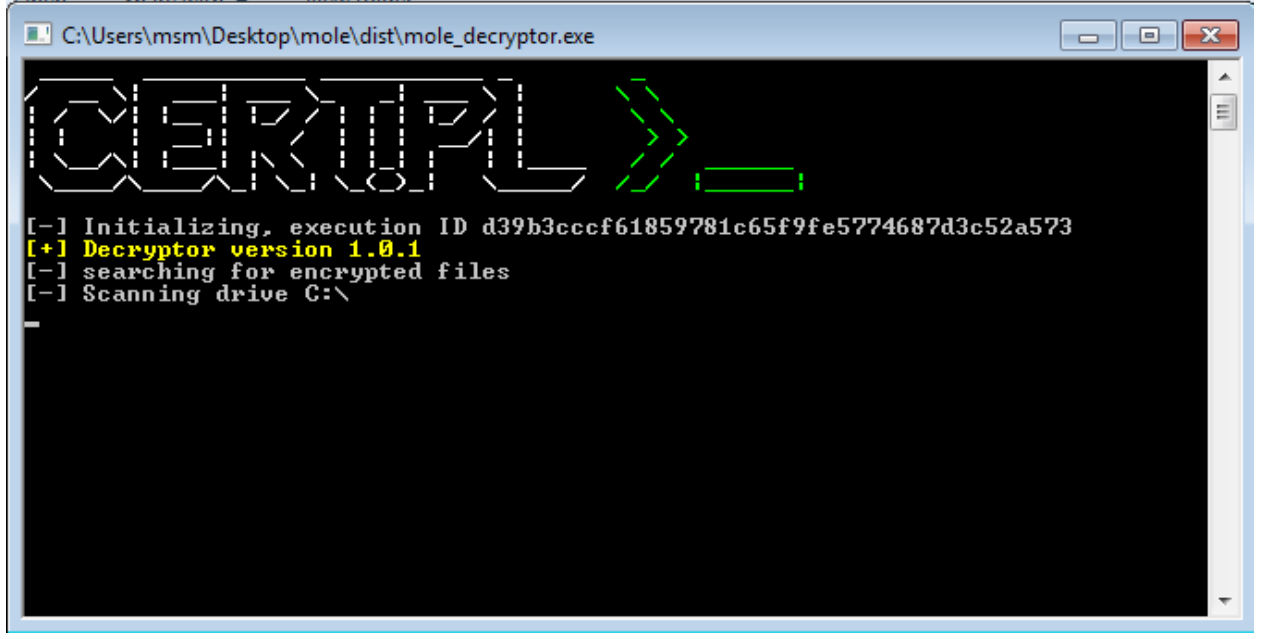

And after that, key deriving process will start:

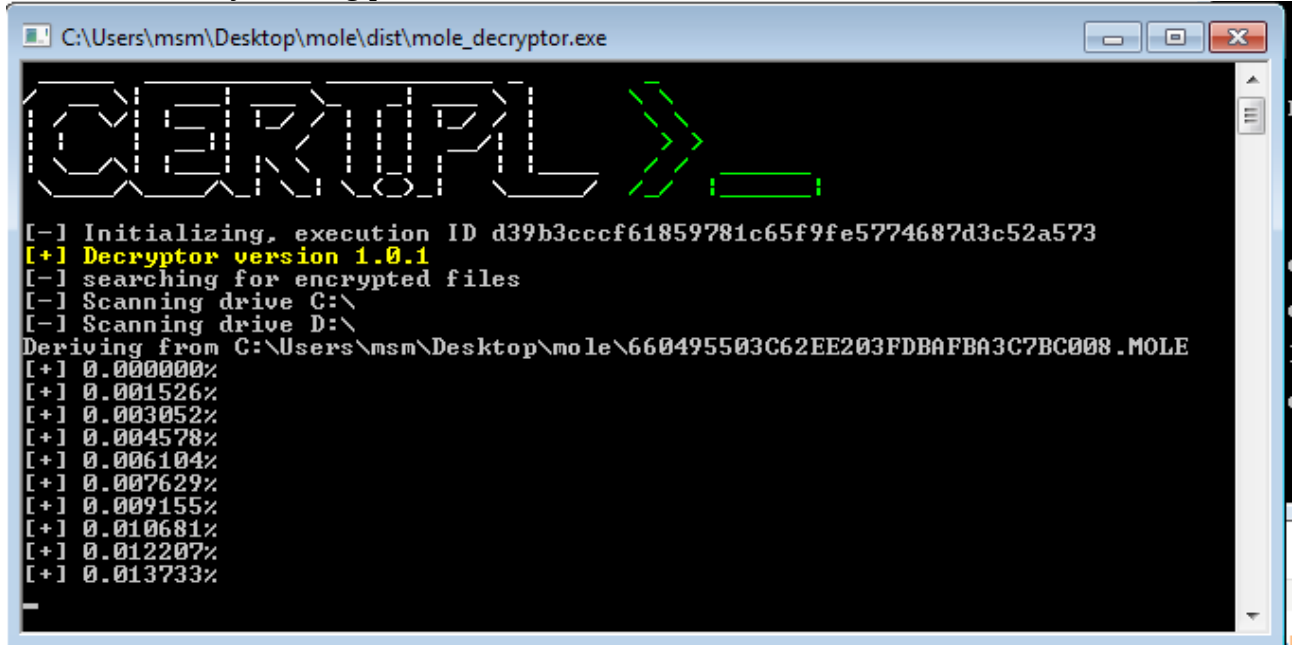

5. This should be enough – if everything goes right, your files will be decrypted after some time:

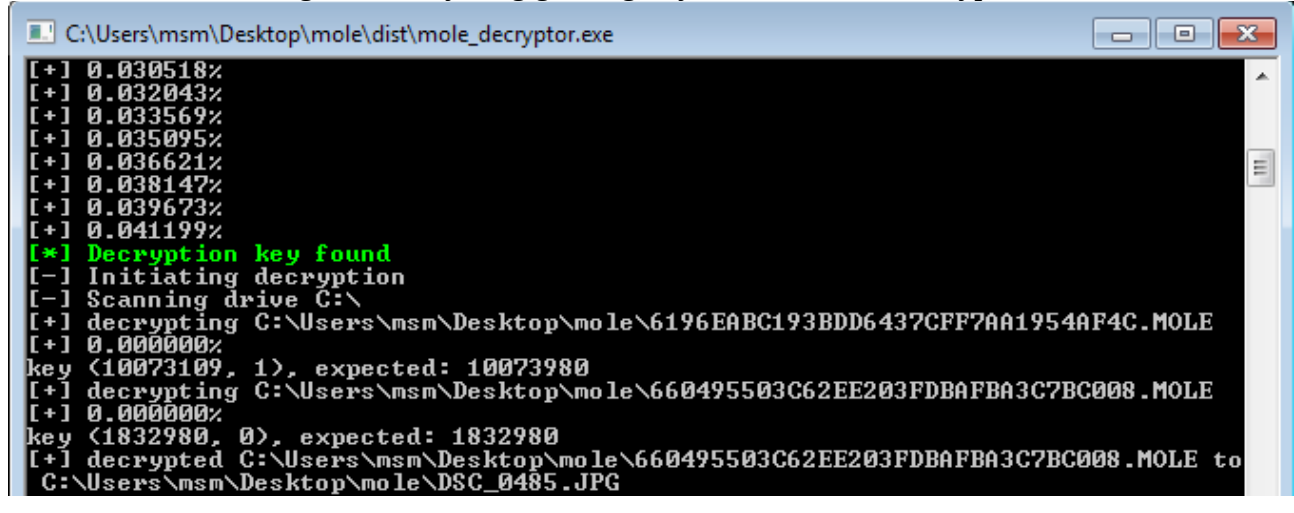

7. If something didn't work, or not all files were decrypted, don't hesitate to contact  $cert@cert.pl$ .</u> Please attach log.txt file, that should be generated next to mole\_decryptor.exe.

8. After decryption you can safely delete encrypted files